# SIMULATEUR MDB VMC MACHINE DISTRIBUTEUR

Interface de protocole MDB (Multi-Drop Bus) La carte mère intelligente VMC pour distributeur automatique est principalement destinée aux utilisateurs qui sont engagés dans la conception de l'interface MDB et Dex du distributeur automatique, ou à l'utilisateur qui est le système de gestion du distributeur automatique. Fournit une plate-forme de test simple et facile à utiliser pour la conception d'utilisateurs de systèmes de paiement mobile en libre-service, prenant en charge les interfaces Coinvalidator (08H), Billacceptor (30H) et Cashless Payment (10H). Bien entendu, les produits après le test doivent encore être testés avec de vrais distributeurs automatiques de différentes marques. La gestion du protocole MDB par chaque société de distributeurs automatiques peut présenter plus de différences.

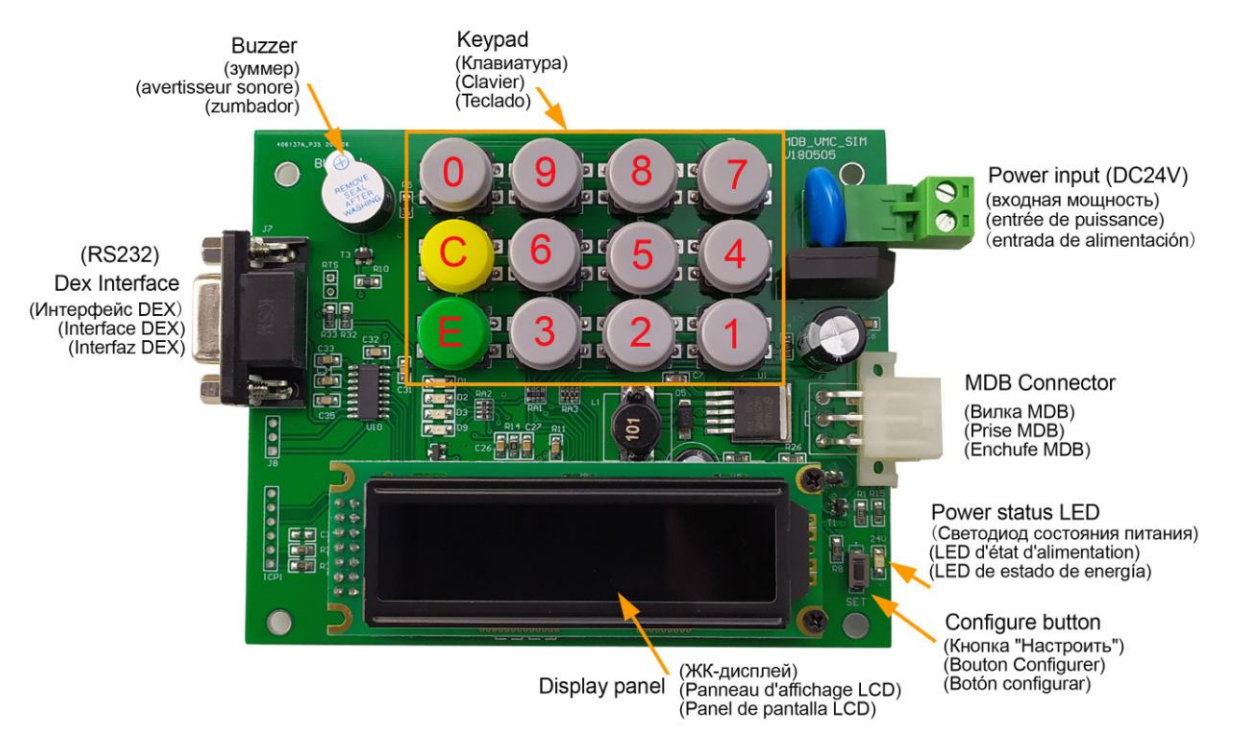

#### **Préparer l'alimentation pour VMC**

La carte principale doit être alimentée en DC24V, il n'est pas nécessaire de faire la distinction entre les polarités positives et négatives de l'alimentation DC.

#### **Interface matérielle**

La carte principale comprend une interface MDB standard à 6 broches et une interface RS232 Dex. Bien entendu, l'interface DEX réelle du distributeur automatique peut être une interface matérielle différente. Mais ils ont tous le même débit en bauds et le même protocole de données.

#### **Menu des parameters**

Le menu de configuration est accessible en appuyant sur le bouton "Setup" et en le maintenant enfoncé pendant environ 2 à 3 secondes. Le menu affiche une liste de modes et le numéro de bouton utilisé pour les sélectionner. Cette carte principale est à des fins de test, donc normalement nous n'avons pas besoin de définir les paramètres.

La liste des menus après la connexion est la suivante :

**1=PROG**

Mode programme pour accéder à toutes les variables VMC.

**2=TEST**

Mode d'essai

#### **3=AUDIT**

Vérifiez les informations de vente du distributeur automatique.

**4=INFO**

Le mode d'information affiche les informations de version VMC et d'autres données en direct.

**5=IMPORT (Not currently supported)**

Non supporté

**6=EXPORT (Not currently supported)**

Non supporté

**C=EXIT** 

Retour en mode distribution.

## **Comment fixer le prix**

Pour commencer à fixer le prix, appuyez sur E lorsque l'élément SET PRICE s'affiche, puis suivez la procédure ci-dessous :

1. Entrez le PRIX SET / ITEM CODE à 3 chiffres lorsque vous y êtes invité ou appuyez sur "C" pour quitter. Pour PRICE SET, entrez toujours "1" lorsque vous êtes invité à "SELECT PRICE SET".

2. Le prix actuel de l'article sélectionné sera maintenant affiché. Pour voir un nouveau réglage de prix, appuyez sur C et recommencez à partir de l'étape 1.

3. Pour modifier le réglage du prix, appuyez sur E pour afficher le curseur. Veuillez noter que le paramètre de prix sera modifié pour la valeur par défaut «NON UTILISÉ».

4. Si le code article doit être utilisé, saisissez le prix souhaité sur le clavier. Notez que le prix maximum est de 600,00 \$ et le prix minimum est de 0,00 \$.

5. Appuyez sur E pour enregistrer le nouveau réglage ou sur C pour annuler.

6. Continuez à partir de l'étape 2 ci-dessus.

Répétez la procédure ci-dessus jusqu'à ce que tous les prix soient définis et que tous les codes d'article non valides soient définis sur «NON UTILISÉ».

# **Comment utiliser**

La carte VMC prend en charge l'adresse suivante du dispositif de paiement MDB, de l'accepteur de pièces MDB (08H), de l'accepteur de billets (30H) et du dispositif de paiement sans numéraire (10H). Une fois la carte mère allumée, elle entre dans la détection de périphérique MDB.

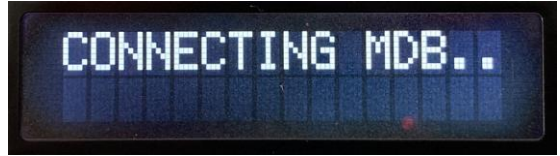

Ce n'est que lorsque le dispositif de paiement MDB (COIN, NOTE ou CASHL) est trouvé, qu'il entre dans l'interface de fonctionnement normal, il est alors possible d'effectuer le paiement via le dispositif de paiement et de sélectionner la marchandise correspondante via le clavier pour les

opérations de distribution.

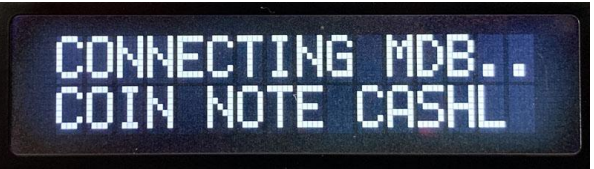

#### **Comment tester avec RS232-MDB**

RS232-MDB fonctionne comme un dispositif de paiement sans numéraire avec l'adresse 10H. Connectez simplement le RS232-MDB à l'interface MDB, puis allumez-le. Ensuite, à partir du PC, les outils RS232 recevront les informations de version de l'appareil, définiront les paramètres. RS232-MDB a déjà intégré presque toutes les fonctions du protocole VMC mdb. Et il est également compatible avec presque tous les principaux panneaux de distributeurs automatiques. Alors maintenant, nous n'avons plus qu'à utiliser la simple commande pour ajouter la valeur du crédit à VMC, puis nous pouvons déceler la marchandise avec le clavier.

## **Quelle est la fonction du Conseil ?**

Cette carte principale VMC est très utile pour le projet de conception d'interface de paiement sans numéraire, la compréhension de l'interface Dex et la conception et les tests du système de gestion des distributeurs automatiques. Ainsi, l'utilisateur n'a pas besoin d'installer un distributeur automatique volumineux et lourd à proximité de la table de travail.

### **Comment tester l'interface Dex**

Cette carte VMC est con que pour fournir une connexion simple à l'interface de donn ées DEX, à partir de laquelle vous pouvez commencer à comprendre et à développer vos propres applications d'audit.

Bien entendu, la signification des donn ées DEX spécifiques et le mode de communication doivent être compris par les clients eux-mêmes, et nous ne sommes pas en mesure de fournir une assistance technique supplémentaire.

Après avoir commandé la carte VMC, les clients peuvent demander au vendeur des fichiers DEX et des documents techniques. Cependant, nous ne pouvons pas fournir de support technique pour les fichiers DEX.

## **Autres paramètres non pris en charge pour les modifications**